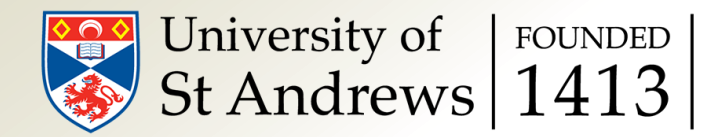

# An introduction to Docker

### Bert Vandenbroucke

bv7@st-andrews.ac.uk

Slide 2 of 26

# Problem introduction

Where does your application run?

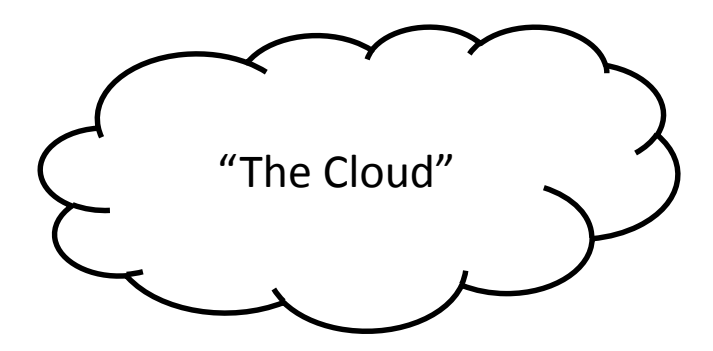

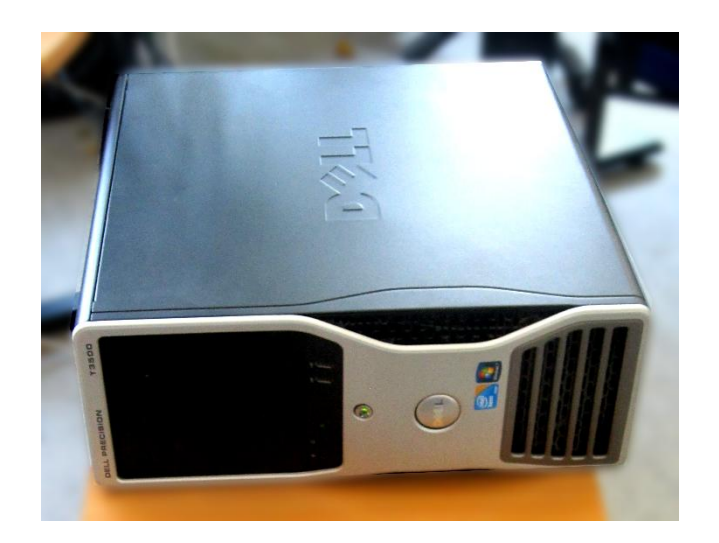

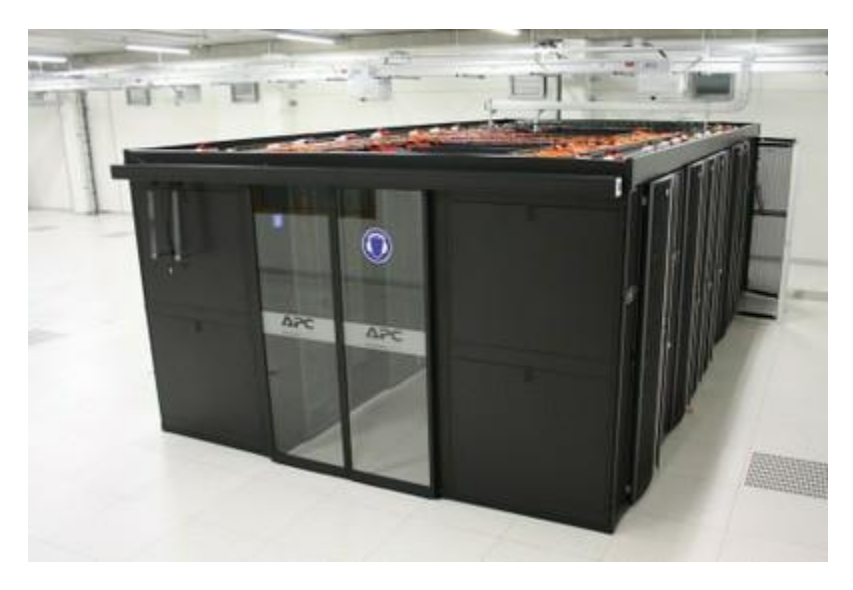

Slide 3 of 26

# Problem introduction

Different systems have:

- different operating systems
- different hardware WTF
- different compilers/libraries...

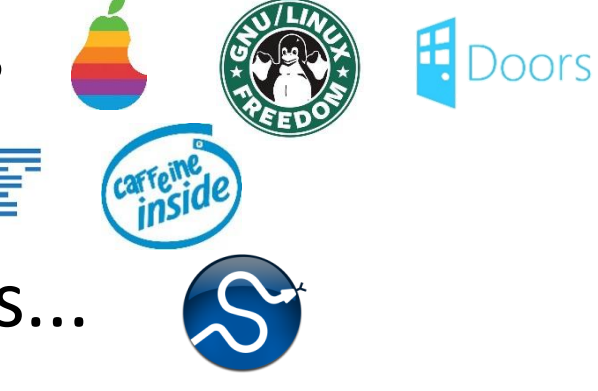

How do you make sure that an application/workflow that runs on your computer will run on another computer?

# Traditional solution

Test on other systems:

- install a dual boot system, buy a new laptop...
- run another system in VirtualBox (system emulation)
- manually install different compilers, libraries... and figure out how to use/link them correctly

## New solution

### Container: isolated environment that runs within your operating system

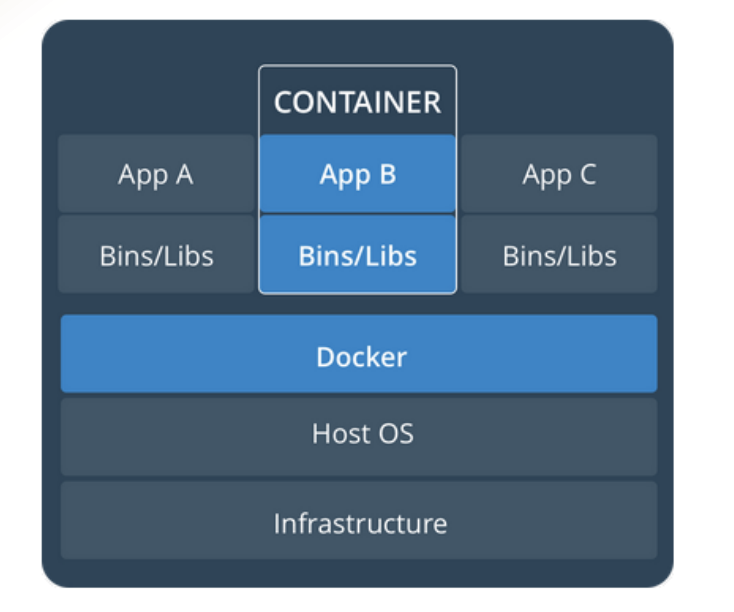

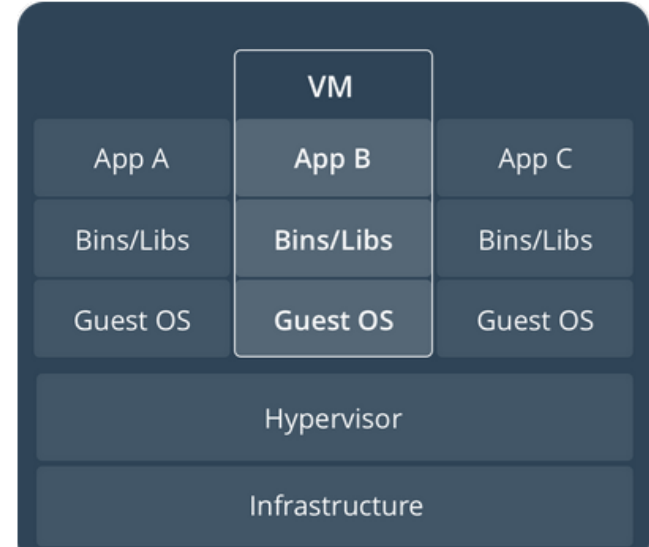

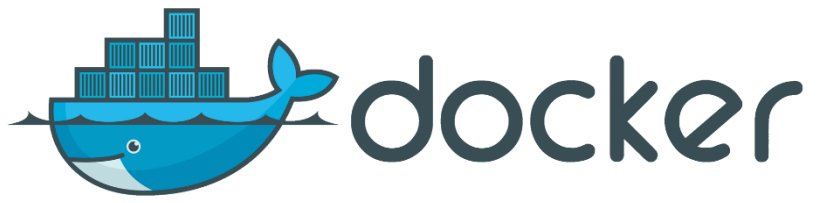

## Containers: advantages

- Lightweight: only relevant libraries and applications, no complete OS
- Portable: can be saved (image) and loaded on another system
- Isolated from host OS

• Large number of images (100,000+) in online container registries on hub.docker.com

Slide 7 of 26

# Use case 1: remote analysis

Create analysis scripts and pipeline on your own computer

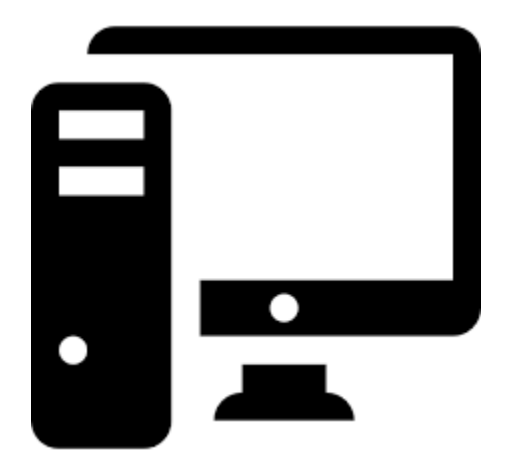

Run the actual analysis in the same environment on a large cluster

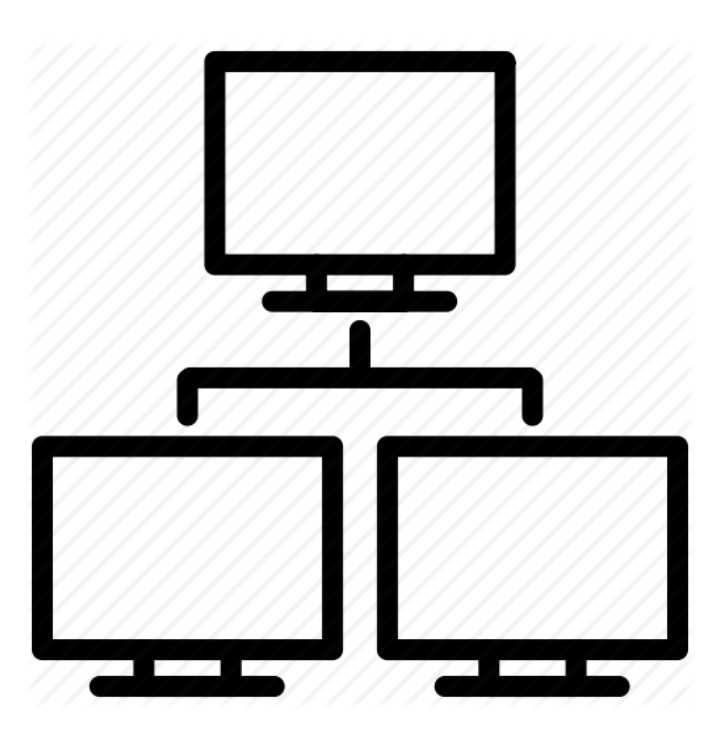

Slide 8 of 26

# Use case 2: code testing

#### Check that code works with different compilers and libraries on the same computer

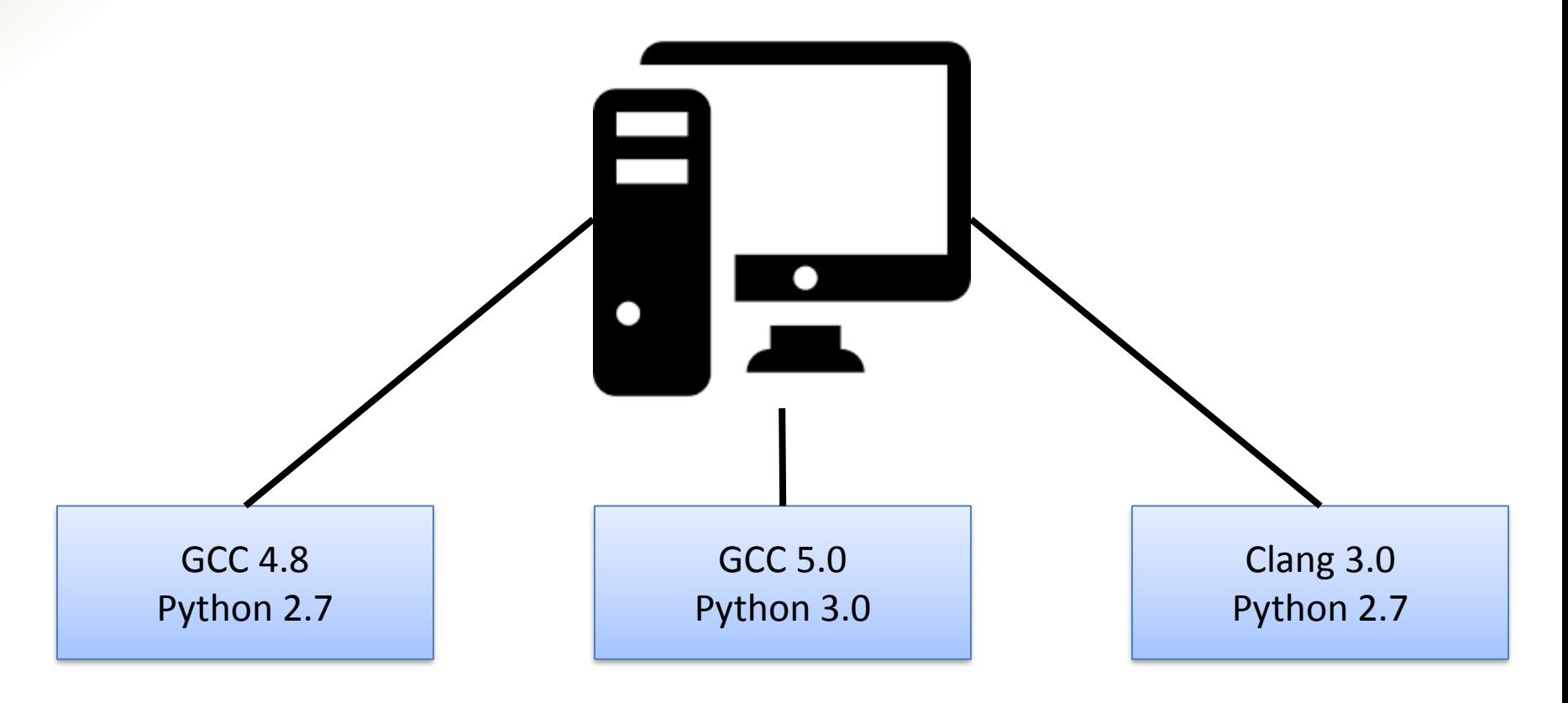

Slide 9 of 26

# Use case 3: student labs

Create lab scripts on your own computer

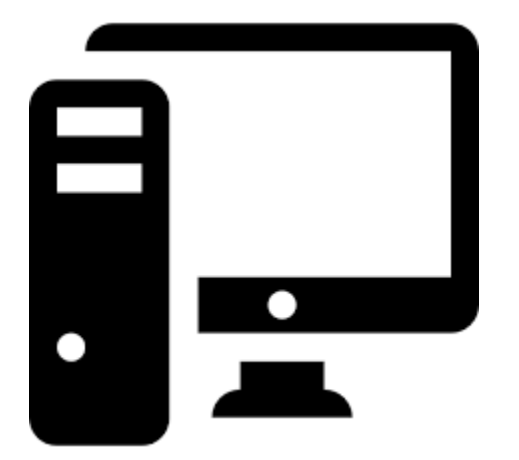

Students do the lab in the same environment

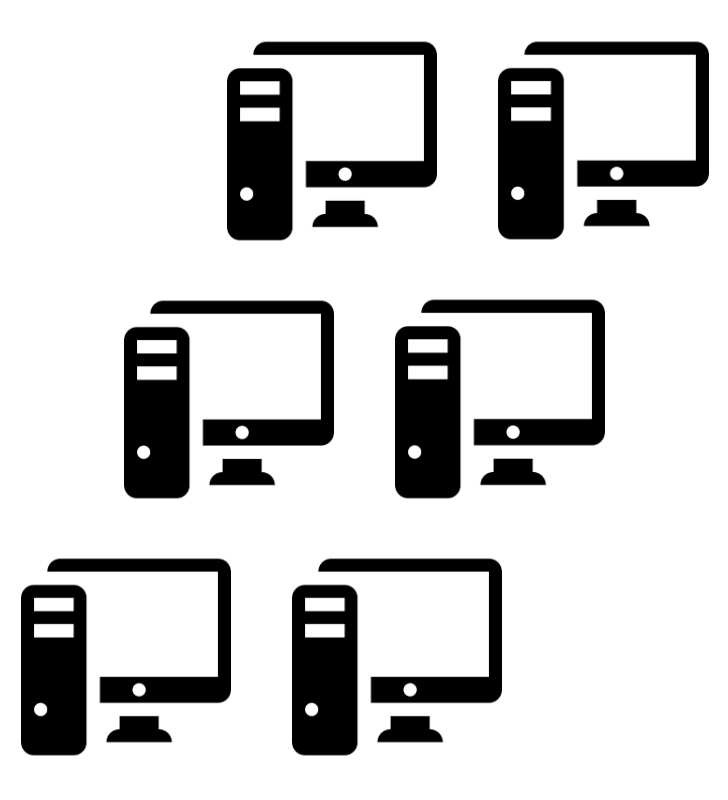

## Docker setup

### Detailed instructions for various platforms available: https://docs.docker.com/install/

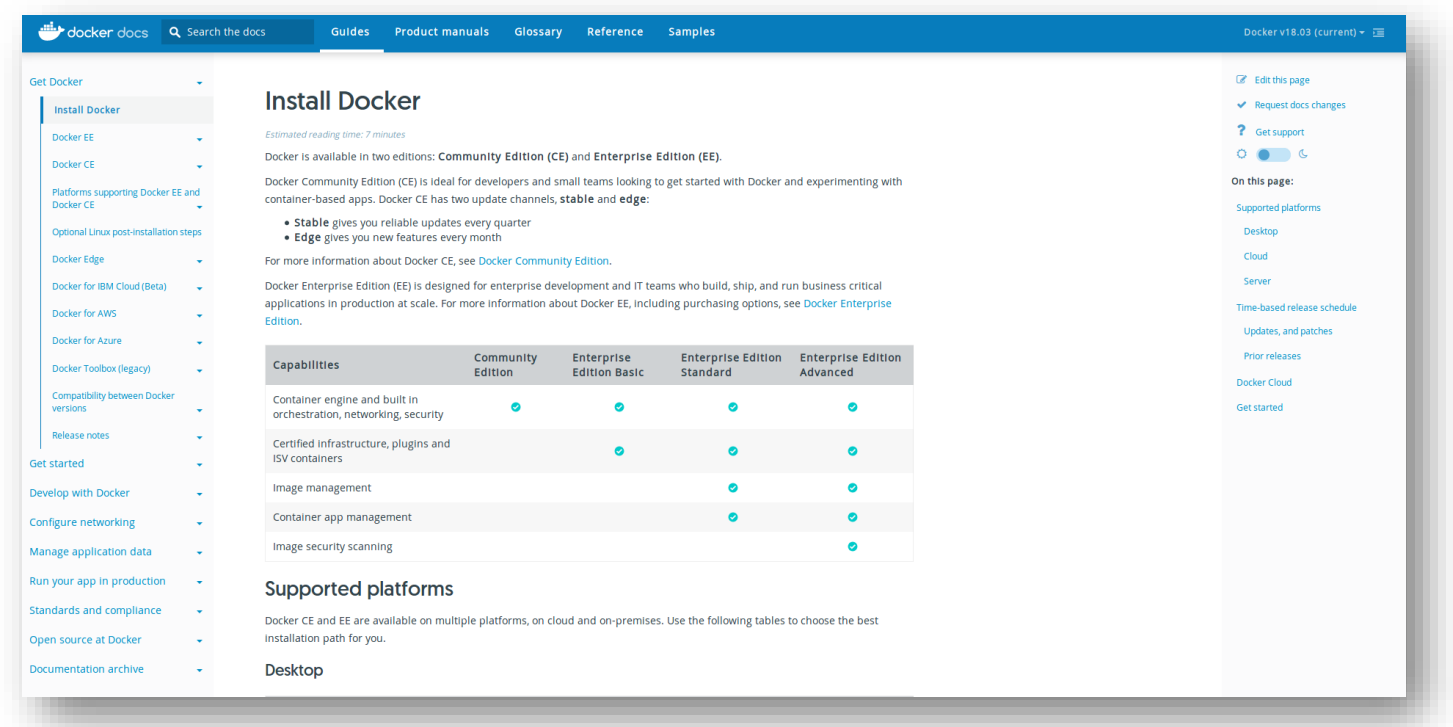

Slide 11 of 26

## Docker overview

Creating a container

Loading and running a container

Saving a container

Slide 12 of 26

## Docker overview

### Creating a container

### Loading and running a container

Saving a container

A new container is always based on an existing *base container*:

- contains basic OS binaries
- contains basic libraries
- can contain specific libraries (e.g. specific Python version)
- should be available from an online *registry*

Basic command: docker build

Requires a Dockerfile to be present:

- specifies a base container
- sets up new libraries and applications
- creates custom folders and files
- copies files from the host to the container

Example Dockerfile that sets up a default code development environment based on Ubuntu

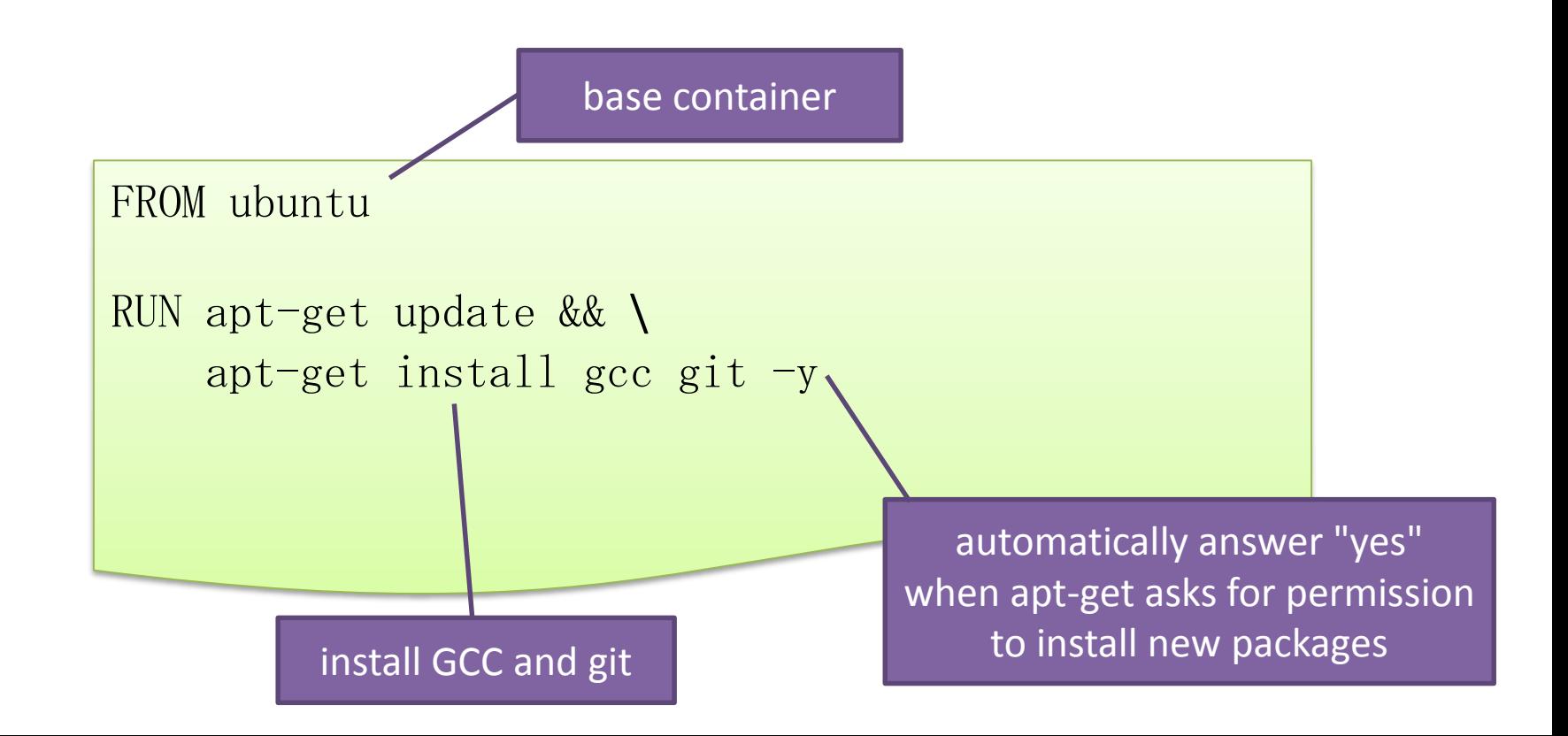

#### © ⊜ Terminal

bv7@apsient:/data/bv7/docker\_test/demo\$ docker build . Sending build context to Docker daemon 2.048kB Step 1/2 : FROM ubuntu  $---$ > f975c5035748 Step 2/2 : RUN apt-get update && apt-get install gcc git -y ---> Using cache  $--> 26c860824c1a$ Successfully built 26c860824c1a bv7@apsient:/data/bv7/docker\_test/demo\$

#### \*first run of command will produce more output

#### Check that image was created

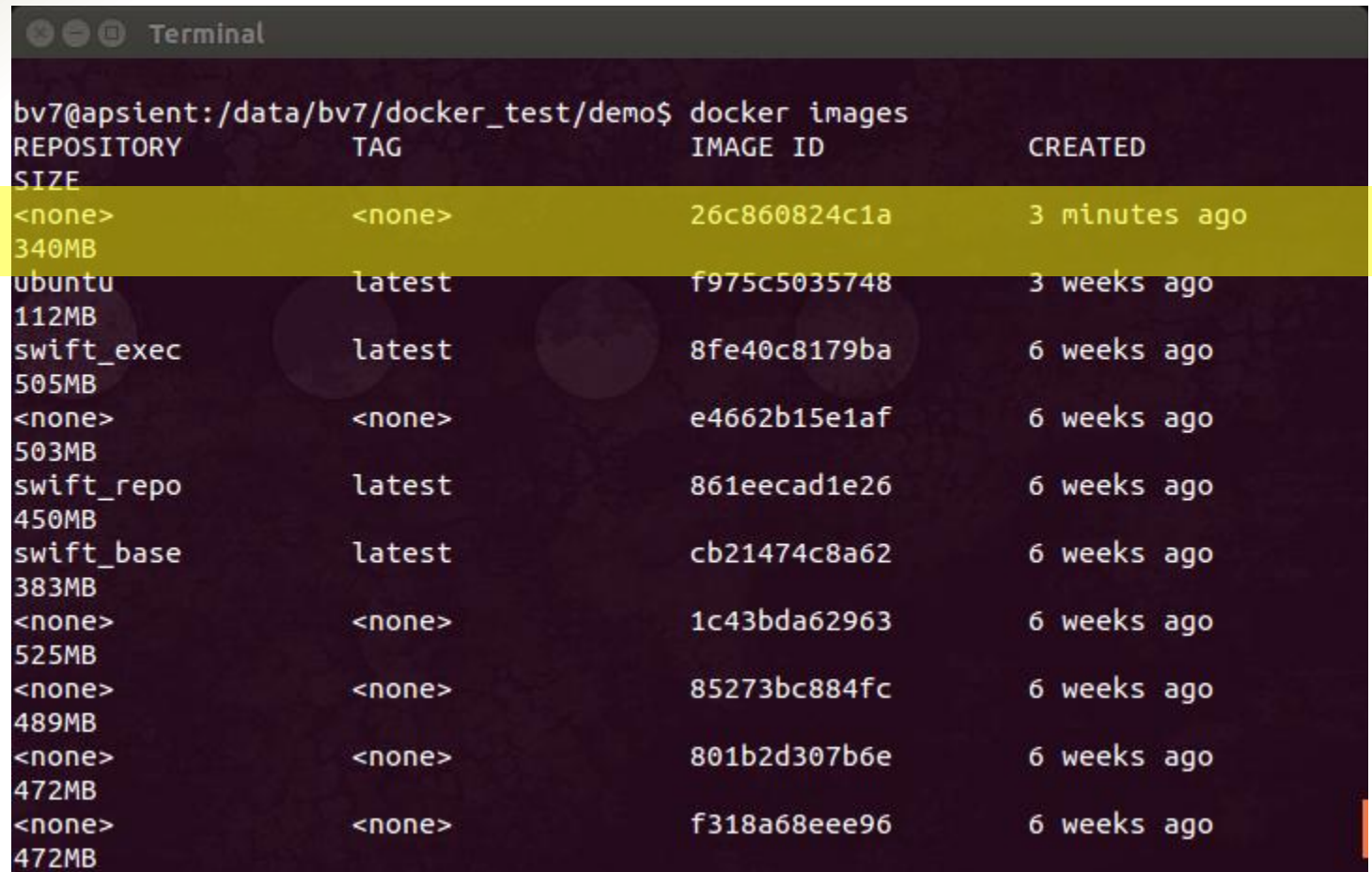

## Docker overview

Creating a container

### Loading and running a container

Saving a container

# Loading and running a container

#### Host system: old GCC version

Run an interactive docker container based on the image we created

#### ◎ ● <sub>0</sub> root @c6386563f8ac: /

bv7@apsient:/data/bv7/docker test/demo\$ gcc --version gcc (Ubuntu 4.8.4-2ubuntu1~14.04.4) 4.8.4 Copyright (C) 2013 Free Software Foundation, Inc. This is free software; see the source for copying conditions. There is NO warranty; not even for MERCHANTABILITY or FITNESS FOR A PARTICULAR PURPOSE.

bv7@apsient:/data/bv7/docker\_test/demo\$ docker run(-t -i()--rm 26c860824c1a bash root@c6386563f8ac:/# gcc --version gcc (Ubuntu 5.4.0-6ubuntu1~16.04.9) 5.4.0 20160609 Copyright (C) 2015 Free Software Foundation, Inc. This is free software; see the source for copying conditions. There is NO

warranty; not even for MERCHANTABILITY or FITNESS FOR A PARTICULAR PURPOSE.

 $root@c6386563f8ac://#$ 

Attach a pseudo-shell to the container

Container: new GCC version

Clean up when we're done

# Loading and running a container

#### List running containers

© root@c6386563f8ac: /

bv7@apsient:/data/bv7/docker\_test/demo\$ docker container ls **CONTAINER ID COMMAND CREATED IMAGE STATUS PORTS NAMES** 26c860824c1a "bash" c6386563f8ac 5 minutes ago Up 5 minutes xenodochial\_ramanujan bv7@apsient:/data/bv7/docker\_test/demo\$ docker exec -it c6386563f8ac bash root@c6386563f8ac:/#

> Connect a second shell to the running container in another terminal window

Slide 21 of 26

## Docker overview

Creating a container

Loading and running a container

Saving a container

# Saving a container

You can create a new image from any *running* container using docker commit

This creates a new image that contains all changes made in the container since it was started (and overwrites the existing image)

If you don't save, all changes are lost!

# Saving a container

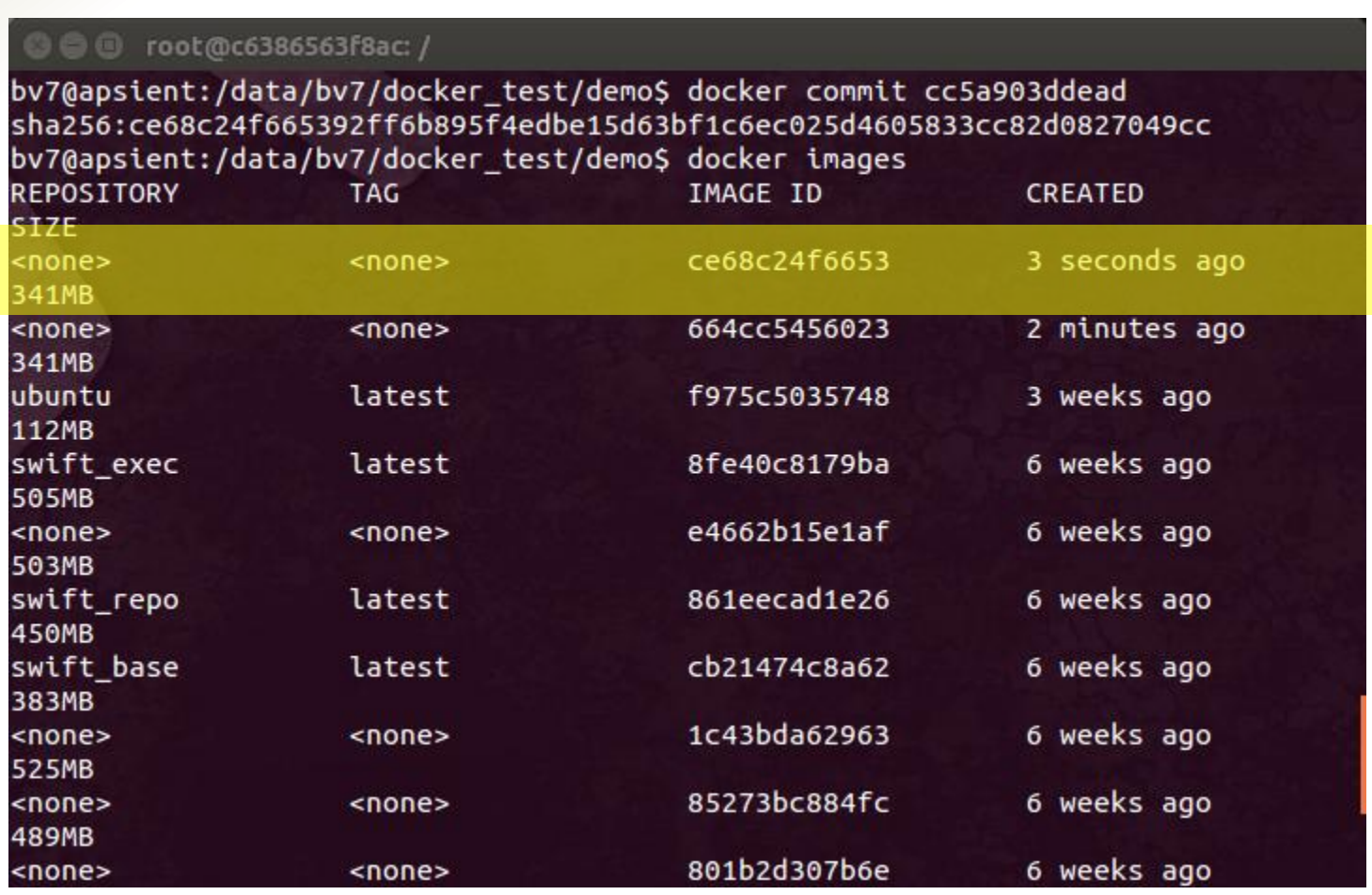

# Saving a container

Images can be converted into tar files using docker save

These tar files can be copied to other systems to run remote containers (using docker load)

Alternatively, you can publish your container in an online registry using docker push

# Summary

- Containers are a lightweight alternative for system emulation
- Easy to use
- Container images can be ported to other systems/hardware...

• EXTRA: container support in workflow management systems (see previous talk)

# More information

A huge body of documentation can be found on https://docs.docker.com/

But the easiest way to learn Docker is using it!